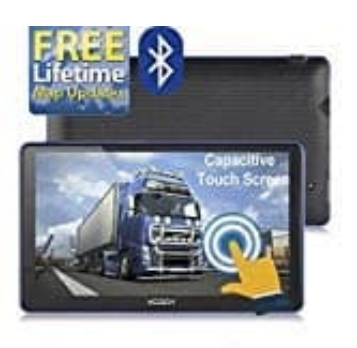

**XGODY 886 Navi**

**Einheiten und Formate ändern**

- 1. Öffne die **Einstellungen**.
- 2. Tippe auf **Mehr**.

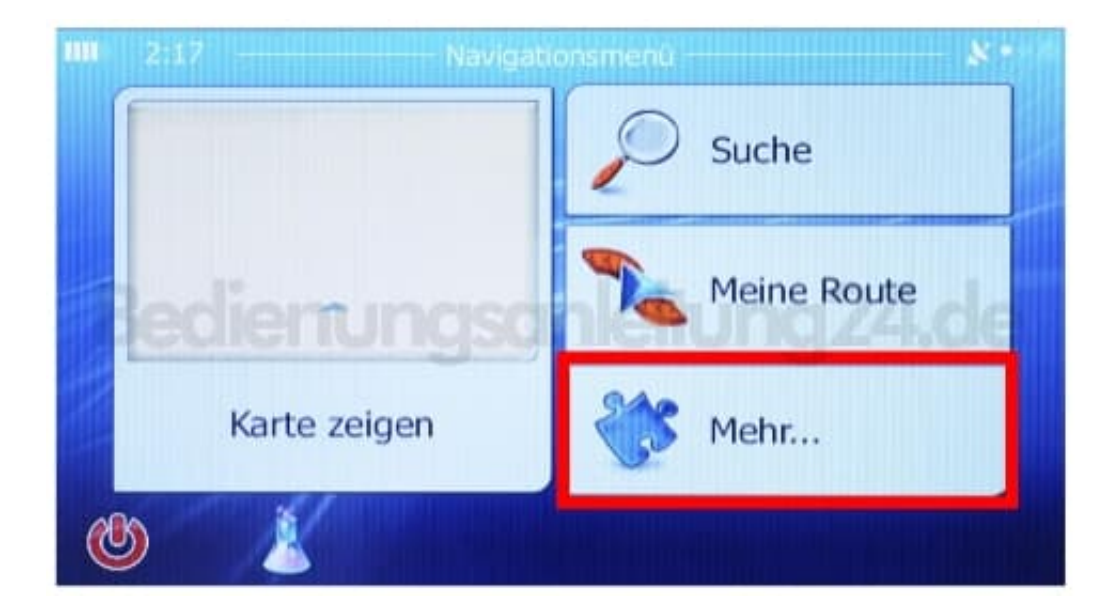

- 3. Tippe auf **Regional**.
- 4. Wähle **Einheiten und Formate**.

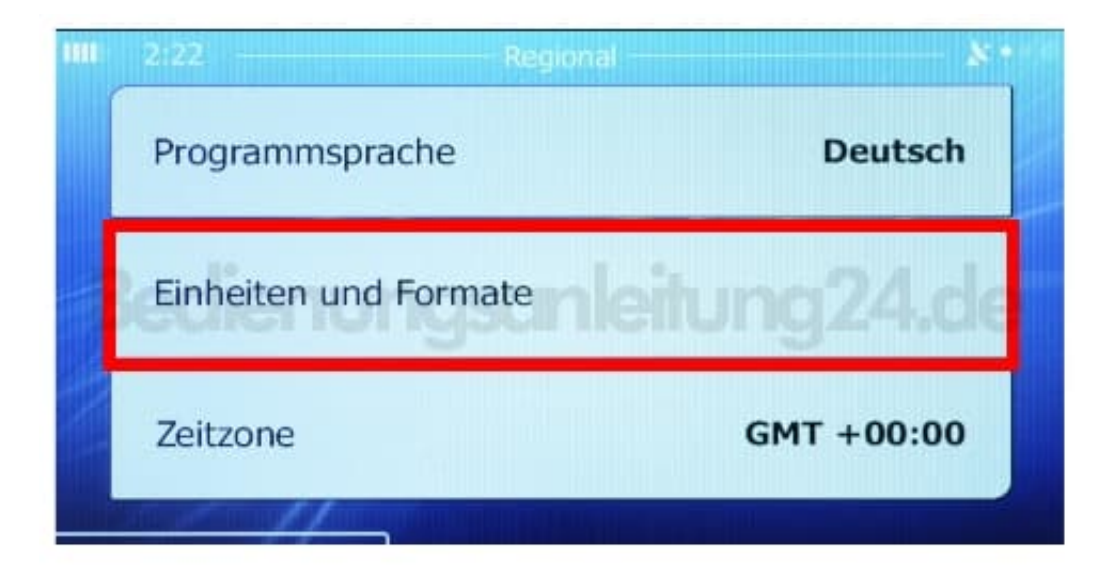